## **GIS and Technical Track**

Indigenous Mapping Workshop 25 & 26 February, 2010 Mountain View, CA, USA

Mano Marks, Google Developer Relations Christiaan Adams, Google Earth Outreach

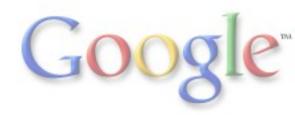

# GIS and Technical Track - Topics:

Converting your GIS data to KML, and using it in Google Earth & Maps

- Creating maps using Google Earth (10min)
- Introduction to data formats
- Creating maps using Google My Maps: (10min)
  O Hands on Exercise: (15min)
- GPS and Google Earth: (15min)
- GIS conversion for Google Earth: (30min)
  O Google Earth Pro features
- Hands on with something: (15min)
- Publishing Data and Security: (30min)

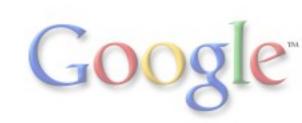

### Creating KML using Google Earth

## Demonstration

Tutorial - Annotate Google Earth: http://earth.google.com/outreach/tutorial\_annotate.html Other tutorials: http://earth.google.com/outreach/tutorials.html#tab1

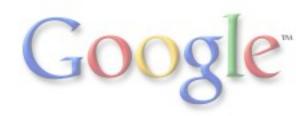

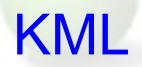

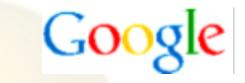

- KML = Keyhole Markup Language
- Originally for Google Earth
- Inspiration from GML
- Given to Open GeoSpatial Consortium (OGC) in 2008
- Now an international standard through the OGC
- "HTML of the GeoWeb"
- half a billion KML files on the web
- XML
- Best for publication and sharing of geo-visualizations

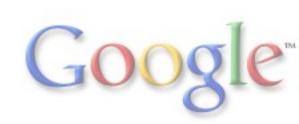

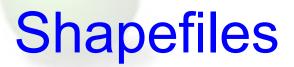

- A common GIS data format from ESRI
- Binary format
- Multiple files in a package
- Semi-open
- At least 350K files on web
- Used internally
- Authoritative sources

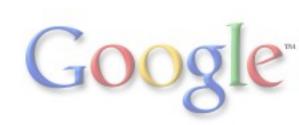

Google

### Creating KML using Google My Maps

## Demonstration

MyMaps Tutorial: http://earth.google.com/outreach/tutorial\_mymaps.html

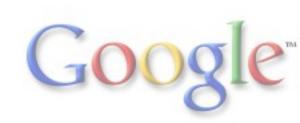

#### **GPS** in Earth

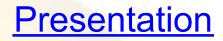

GPS - basic concepts and data collection practices

Why use Google Earth? Examples

Importing GPS data into Google Earth

- realtime
- direct import
- gpx import
- visualization animate, style, etc.

Other tools: GPS-Babel, etc!! More Resources

Importing GPS into MapMaker?

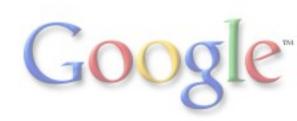

## **Defining some terms**

#### **Vector Data:**

Points, Lines Polygons. Where things are and their extents. Useful for analysis and directly representing location.

Types of Files: *KML, Shape, GeoRSS, GPX* 

**Raster Data:** *Images of data representations. Old maps. Satellite imagery. More performance, less flexibility.* 

Types of Files: *jpg, png, tiff, geotiff* 

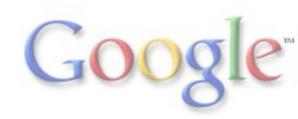

### **GIS Tools**

#### **Presentation**

- Why use GE & GIS
- KML conversion concepts
- GE Pro importing GIS Data demo
- GE Pro features/costs
- ArcGIS exporting KML demo
- Shp2KML demo & hands-on
- Arc2Earth
- Other resources
  - Export to KML script for ArGIS
  - o Shape2Earth tool in MapWindow
  - MapInfo Pro GE Link Utility
  - $\circ$  GDAL for developers
- Other tools
- Resources

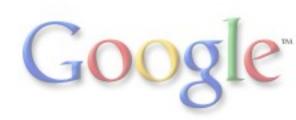

## Sharing, Publishing & Promoting

- KML
- Maps API
- My Maps
- Earth Enterprise
- Private Databases
- Cloud Services (App Engine, Amazon Web Services)

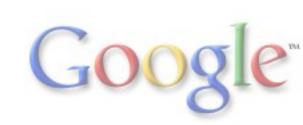

#### **Approaches to Security**

#### **Most Secure:**

Earth Enterprise Private server (GeoServer, Private Database, Local Network)

#### Security in the Cloud:

Maps API Premier Fusion Tables Google My Maps

#### **Open to all:** Private server Google Maps API Free

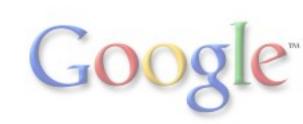

### **Private Serving Options**

Keeping your own server lets you provide access control, limit to a local network, and have complete control over the design of the output. However, you have to manage the security.

- GeoServer
- Database with script export, serve as KML or Maps API

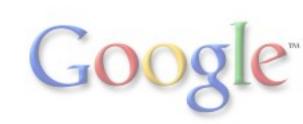

### For Programers: APIs

- Google Maps API
- Check out Get Maps: <a href="http://maps.google.com/">http://maps.google.com/</a>
- Google Earth API

- Google Chart APIs
  - Image Chart API (was "chart api")
  - Interactive Chart API (was "visualization api")

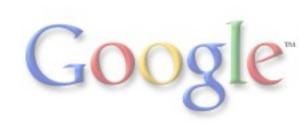